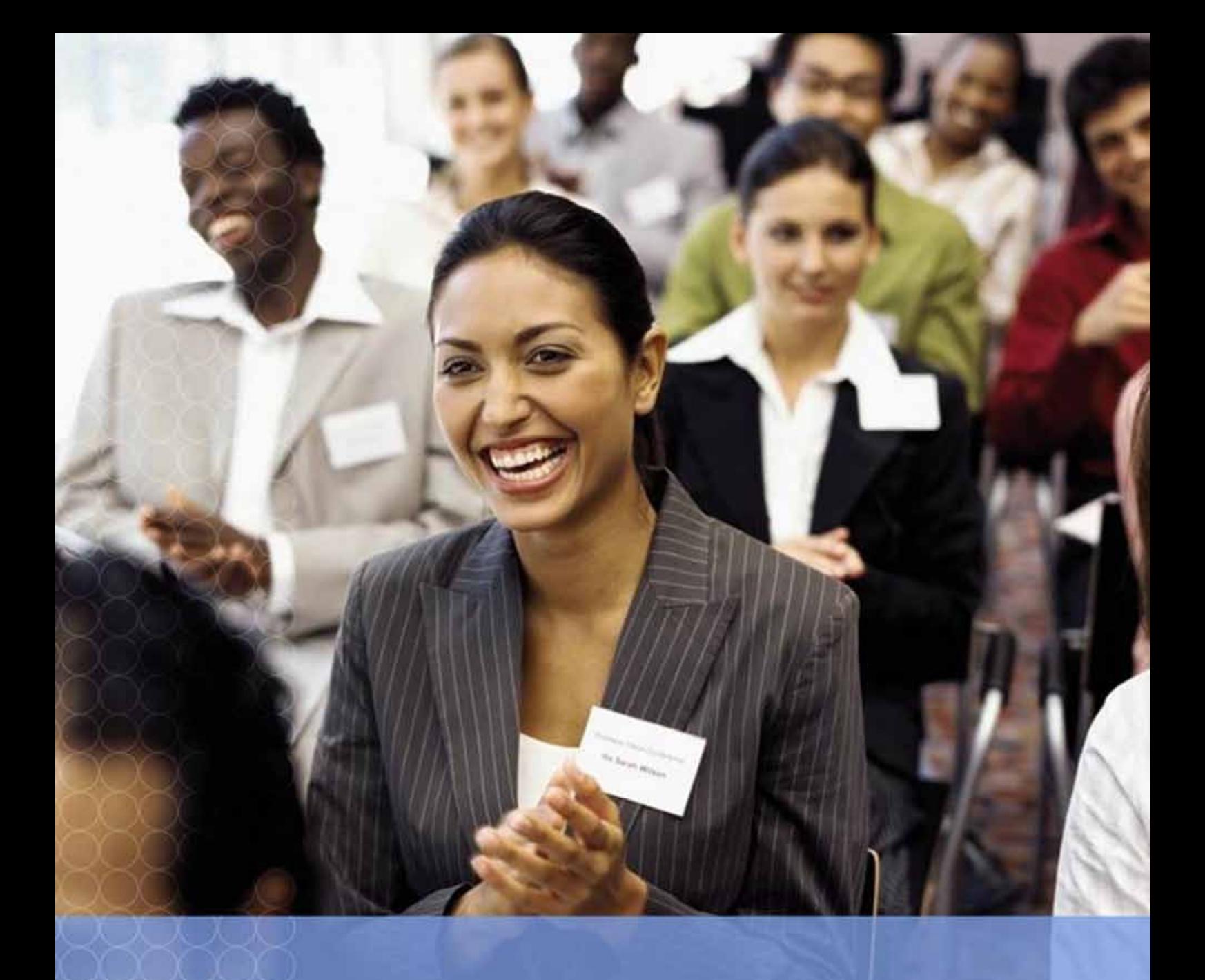

# Ceridian Pay & People

# Real Time Information

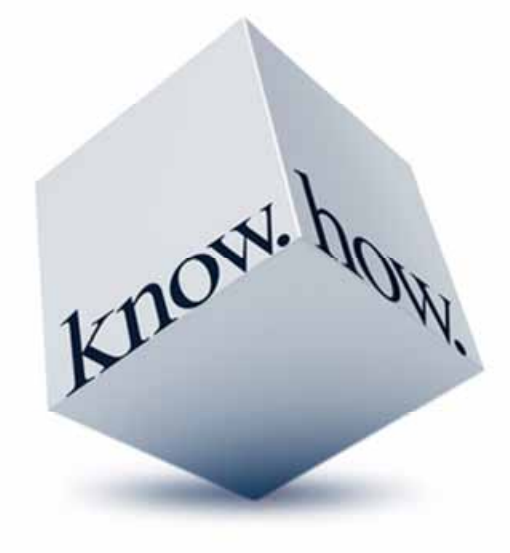

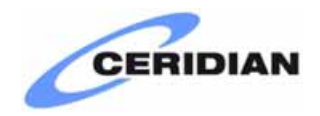

# **Contents**

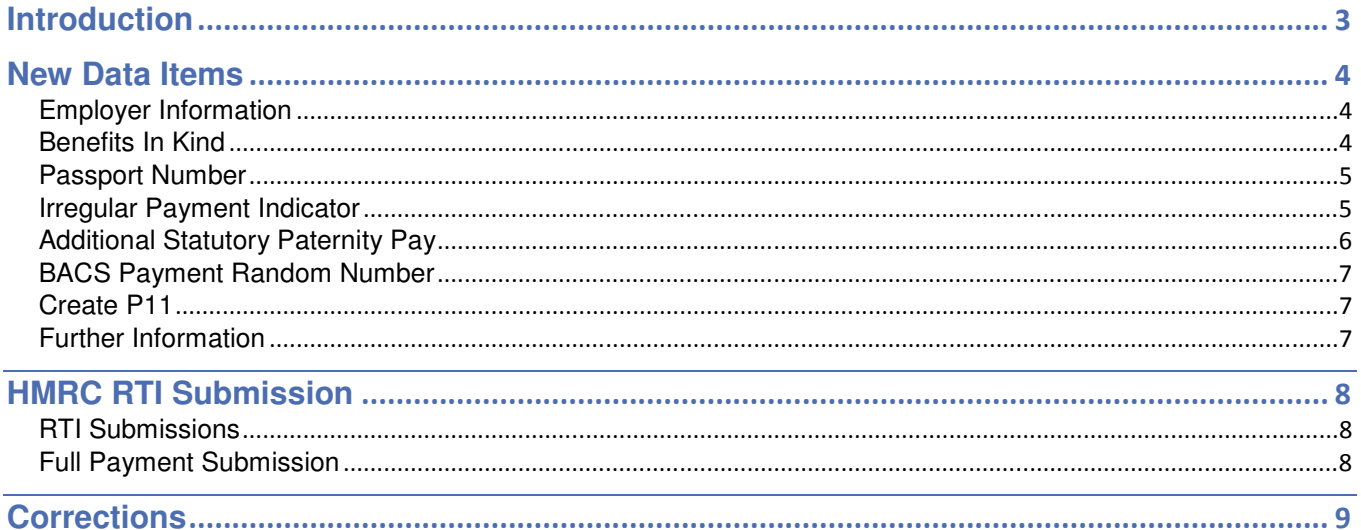

## Introduction

The following document outlines the functionality that will be introduced into Pay & People to support Real Time Information.

The document contains information regarding new data items, RTI submission to the HMRC and how to deal with correction or recalculations.

## Employer Information

SA Unique Tax Reference and Corporation Tax reference will be added to the Employer Details screen as shown below. These are optional fields and should only be complete if applicable.

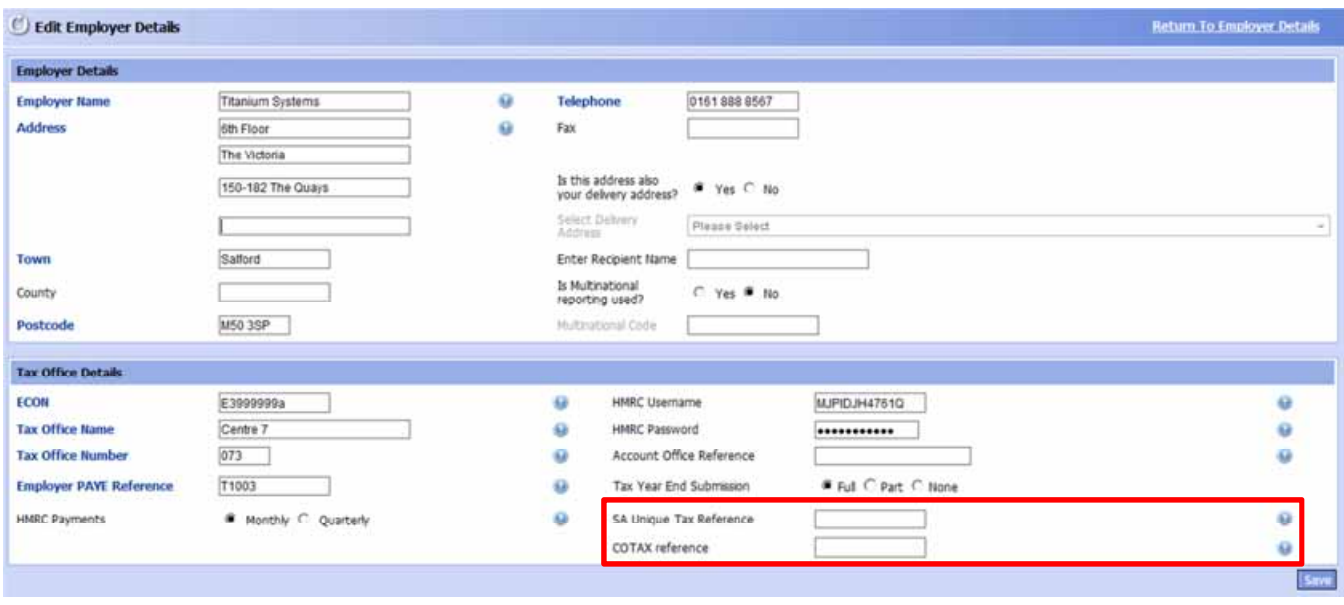

## Benefits In Kind

To enable the correct calculation of entitlement to Universal Credits and enable HM Revenue & Customs and the Department for Work and Pensions to verify payments with the BACS system, a new value is will be submitted with any pay elements identified as benefits taxed via payroll. To allow submission employers will need to identify using the new Benefit In Kind identifier any items which are benefit in kind taxed via payroll.

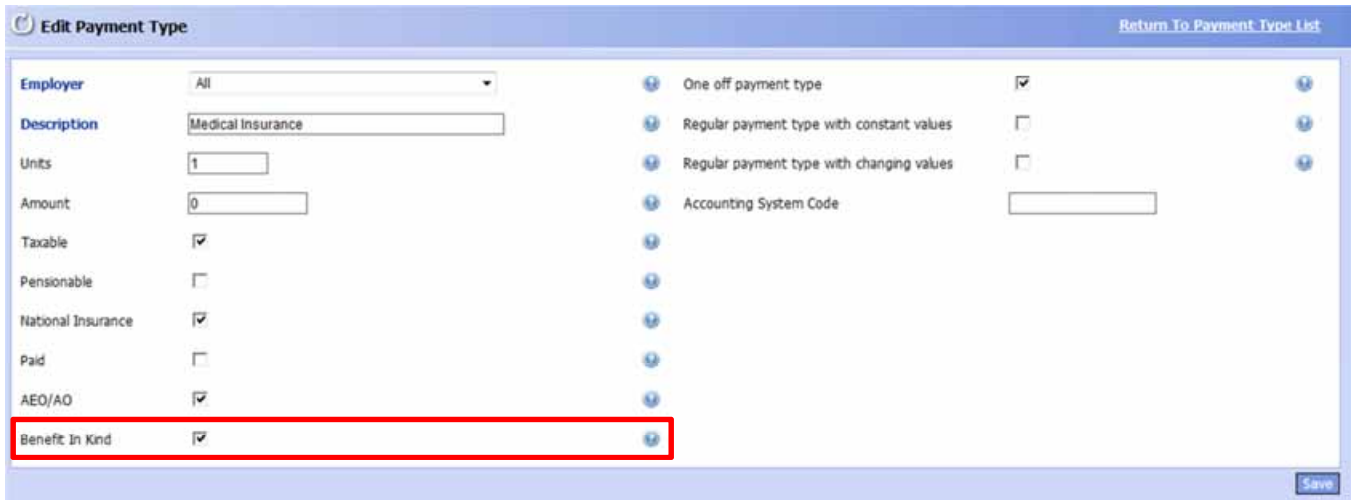

## Passport Number

The Passport Number is currently available on the personal details screen and equivalent new starter screen, previously this field only appeared when the option Does employee have a work permit? was ticked. This will be amended so that is permanently available.

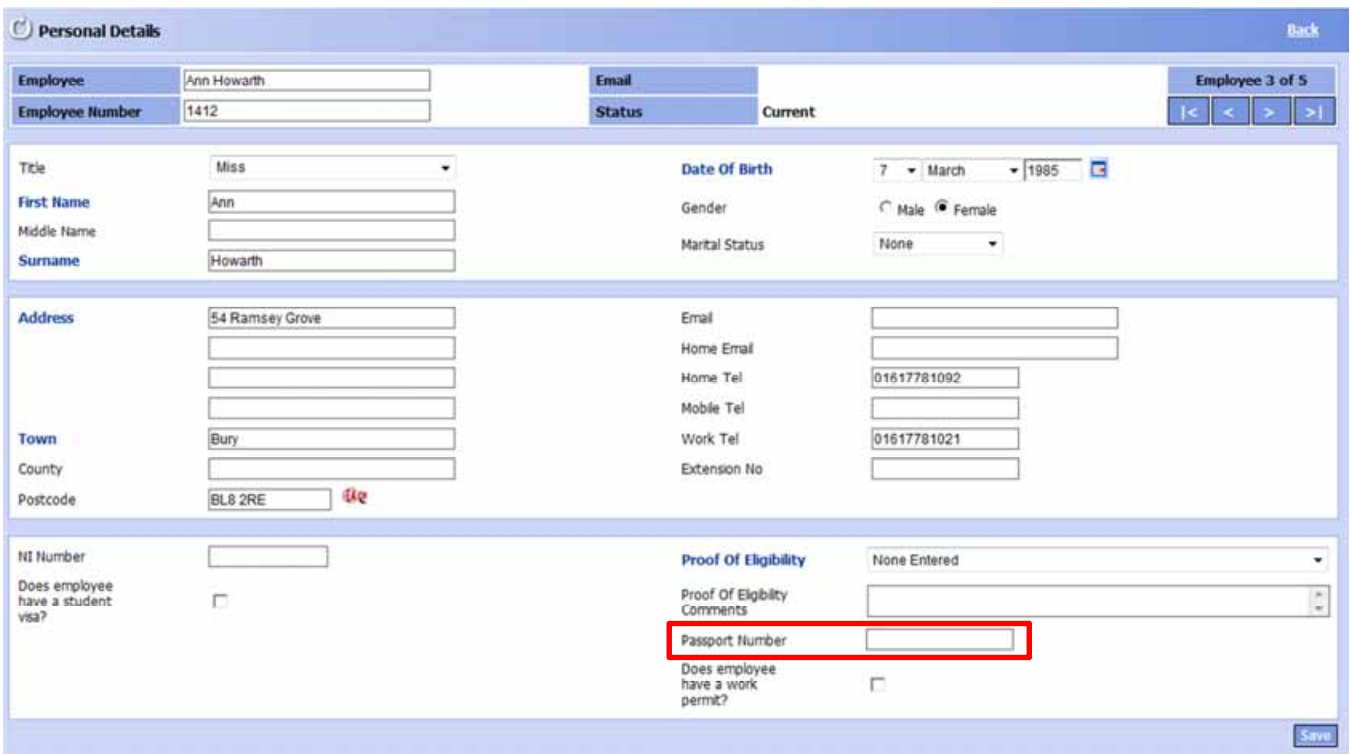

HMRC are requesting that the passport number be provided for new employees if the employer collects it as part of their checks that the employee is entitled to work in the UK.

It is not a mandatory field and other documents may be provided to prove entitlement to work in the UK or to receive a pension.

There is no requirement to obtain the passport number of pre-existing employees, or to obtain a new passport number following expiration for reporting to HMRC.

### Irregular Payment Indicator

A new (optional) Irregular Payment Indicator is introduced to allow employers to indicate that an individual is not presently being paid and may not be paid for a period extending beyond 13 week. This marker instructs HMRC that the individual should not be treated as a leaver and the associated HMRC NPS record recorded as closed. This field will be added to the Pay & Tax details screen as shown below.

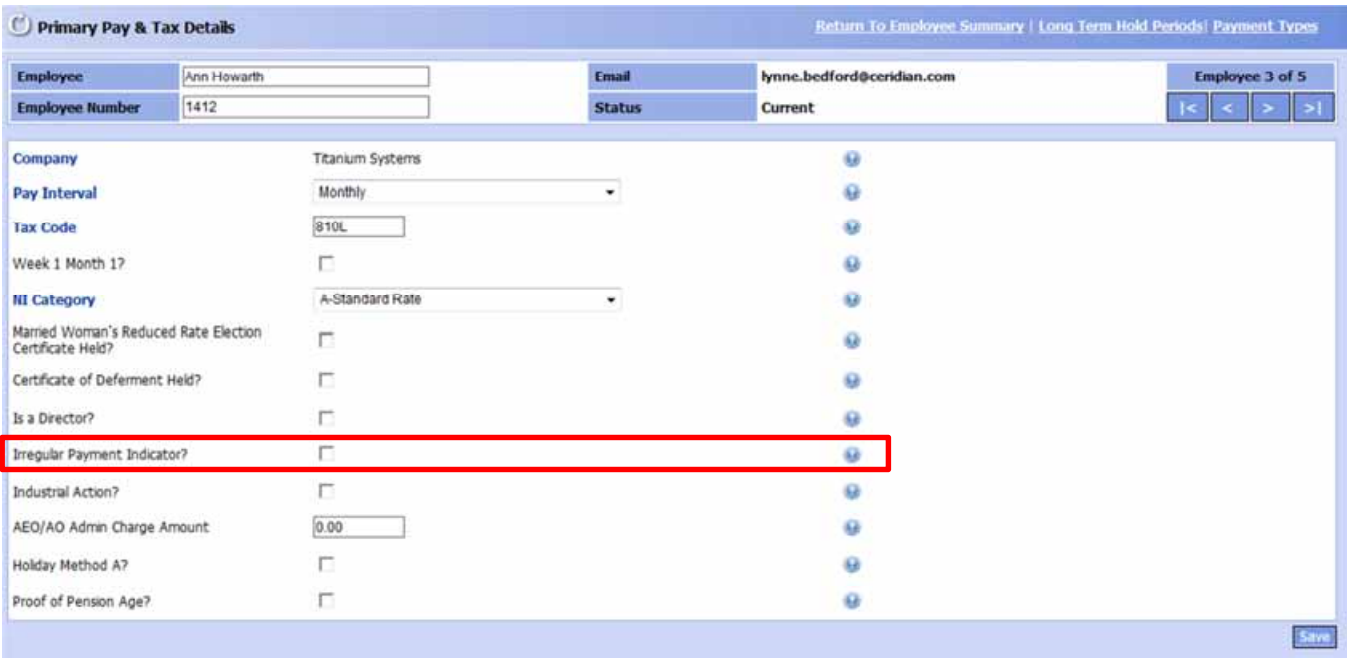

## Additional Statutory Paternity Pay

The following elements will be added to the Notification of ASPP Absence screen and the Notification of ASPPA Absence screen:

- Partner Surname or Family Name (74)
- Partner Forename or Given Name (75)
- Partner Second Forename or Given Name (77)
- Partner National Insurance Number (78)

This information must be supplied to support any ASPP / ASPPA claim.

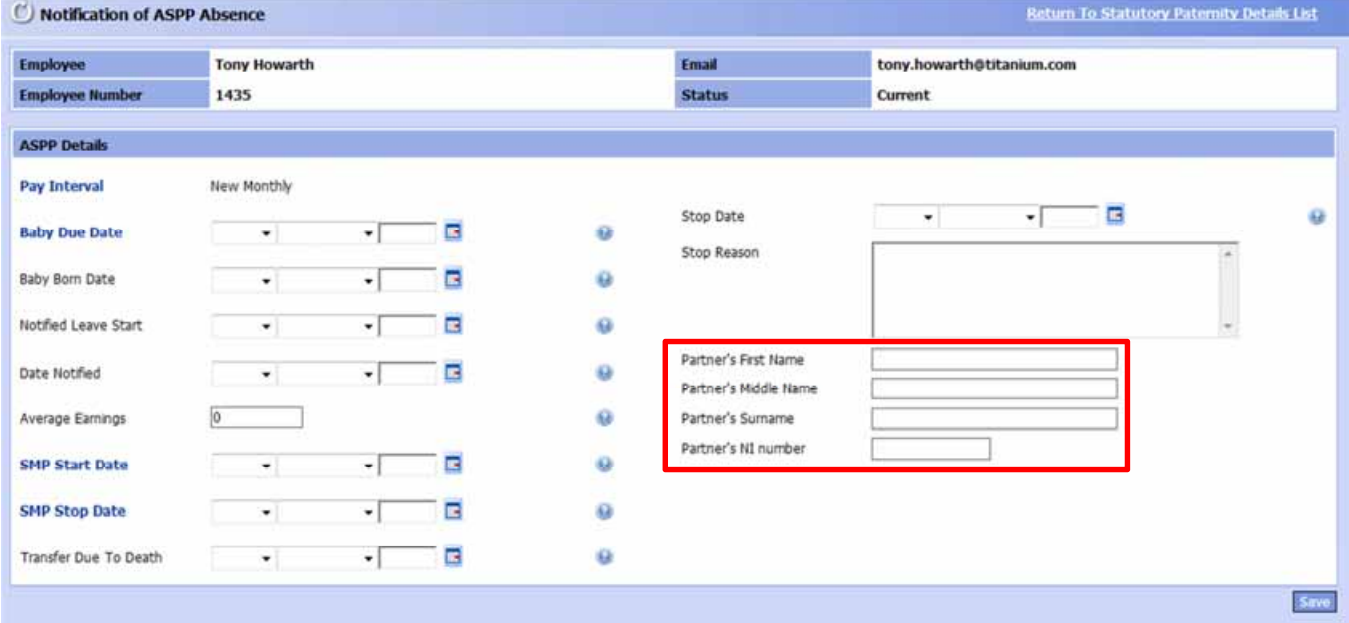

## BACS Payment Random Number

For employees with a pay method of BACS each pay run a random number will be generated. This will be automatically added to the BACS and RTI submission for the client allowing the HMRC to verify the payment that has been made.

### Create P11

To allow accurate submission for employees who are transferred to Ceridian Pay & People from other payroll systems the following fields will be added to the *Create P11* screen and new starter equivalent.

- Old Payroll ID Enables HMRC to be notified that the Payroll-ID held on the NPS system is to be updated and informs HMRC of the identity of the former record for tracing purposes.
- **Gross earnings for NIC TD** The existing field Directors Gross TD will be renamed and made available even when Is Employee a Director field is not ticked.
- Benefits Taxed in Payroll TD For more information on benefits in kind see Benefits In Kind. When transferring details from one payroll to another, there is a requirement to also transfer the year to date value of benefits taxed via payroll.

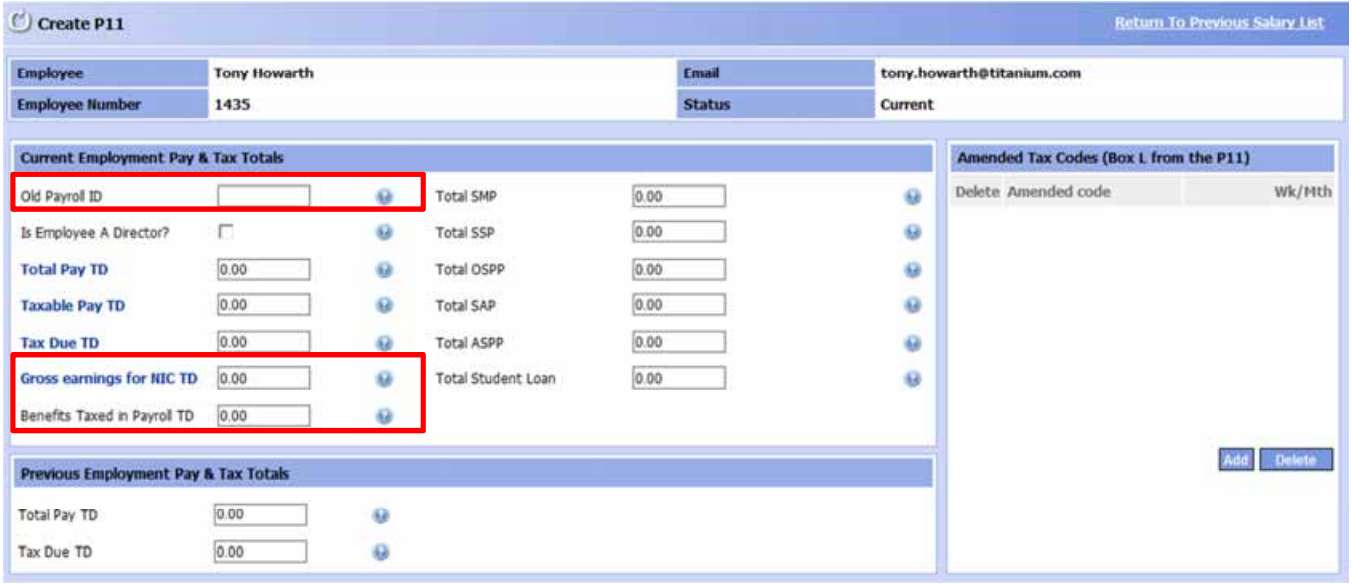

### Further Information

For more information on New Data Items for RTI see the following HMRC guide:

http://www.hmrc.gov.uk/softwaredevelopers/rti/RTI\_Initial\_Guidance-v2.0.1.pdf

## RTI Submissions

Ceridian Pay & People has been updated to allow the following types of RTI submissions:

- **Employee Alignment Submission (EAS):** Used by larger or more complex payrolls to undertake an exercise of aligning HMRC records on the NPS system with the employees within an employer's PAYE scheme (or schemes). This is a once off exercise that will be required by certain larger employer prior to commencing the regular submission of RTI data using the Full Payment Submission (FPS)
- First Full Pay Submission Used by smaller or less complex payrolls to undertake an exercise of aligning HMRC records on the NPS system with the employees within an employer's PAYE scheme (or schemes). This is a once off exercise that will be required by prior to commencing the regular submission of RTI data using the Full Payment Submission (FPS)
- Full Pay Submission (FPS): Used to report regular RTI data in relation to employee payments, new starters, leavers and other regular electronic interactions that relate to employees.

#### NOTE. First Full Payment Submission and/or Employer Alignment Submission will be managed by your Pay & People Support Desk or Payroll Executive

## Full Payment Submission

Within the Pay Runs menu a new RTI submission option will be added where RTI submissions can be made.

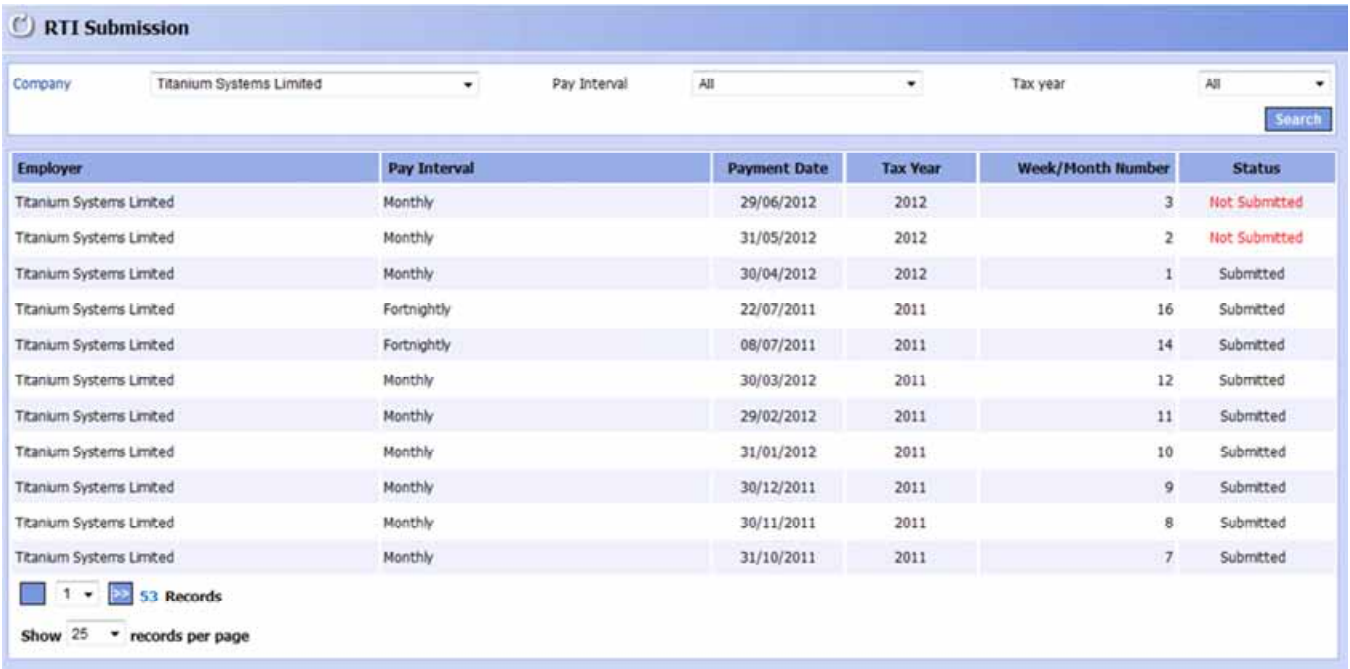

Payrolls will only appear in this screen once they have been processed. Selecting a period from the list will direct you to the RTI submission screen.

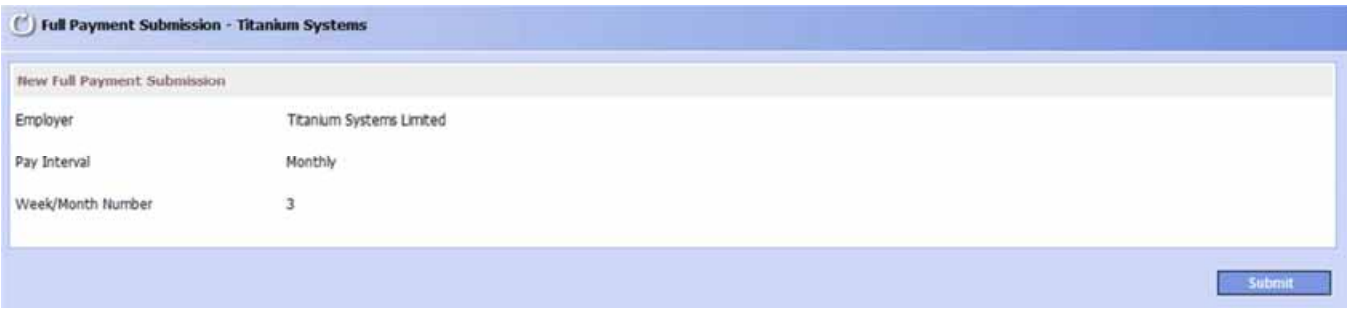

Once submit is selected the system will submit the full payment submission to the HMRC and if successful update the status on the RTI submission screen to submitted.

Once submitted successfully the submit button will no longer be available and the date and time of the submission will be added to this screen.

Once submitted a Full Payment Submission (FPS) cannot be amended, therefore FPS submissions should be made at the same time as the BACS submission. Any corrections using "Rollback" that are made prior to the submission will be reflected on the FPS submission.

The FPS submission contains each payroll employees this time and year to date values. Any changes made using "Rollback" after the FPS submission will be detected by the HMRC in the subsequent FPS submission as a change in the employee's YTD figures that do not match the this time increase.

## Disclaimer

This document is intended for the recipient only. The information expressed is provided in good faith and has been prepared using sources considered to be reasonable and appropriate. While the information from third parties is believed to be reliable, no representations, guarantees or warranties are made as to the accuracy of the information presented, and no responsibility or liability can be accepted for any error, omission or inaccuracy in respect of this. This document may also include our views and expectations which cannot be taken as fact.

This document is confidential. It should not be distributed to any third parties and is not intended and must not be, relied upon by them. Unauthorised copying of this document is prohibited.